# SYSTEL

## **INFORMACIÓN SOBRE CONEXIÓN SERIE DE BALANZAS Y BÁSCULAS CON PC O IMPRESORES TÉRMICOS**

**Rev 6**

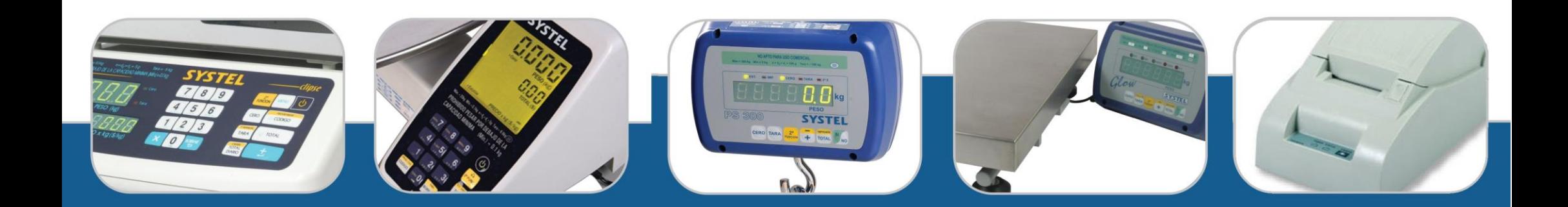

## Protocolo de Comunicación equipos Systel y la PC (Excepto Passer en todas sus versiones)

Algunos de nuestros equipos poseen la característica de transmitir el peso a una PC en formato ASCII. Para ello, debe conectar el equipo al puerto serie RS-232 de la PC utilizando un cable como el esquematizado en la figura.

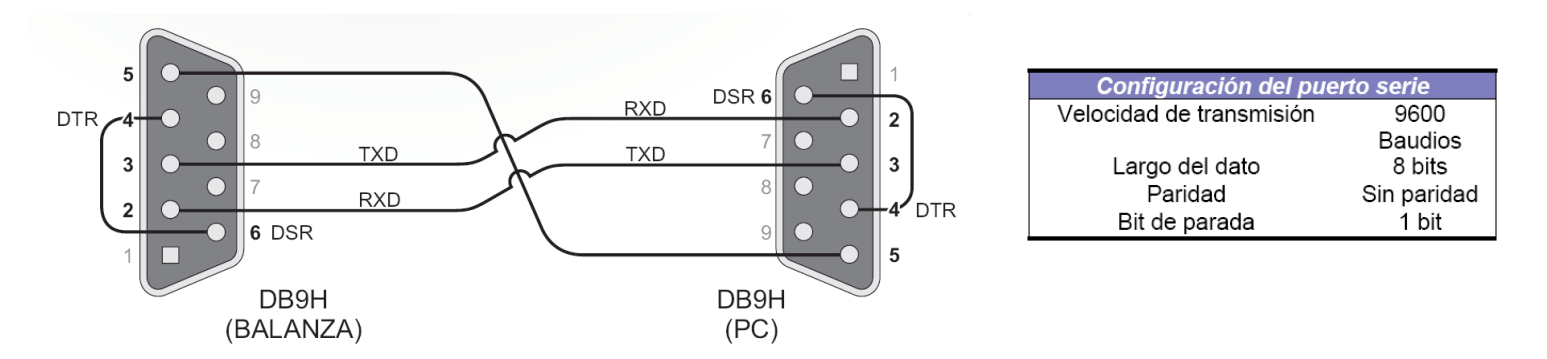

Para el caso exclusivamente del equipo Maya, debe utilizar un cable como el que se detalla a continuación:

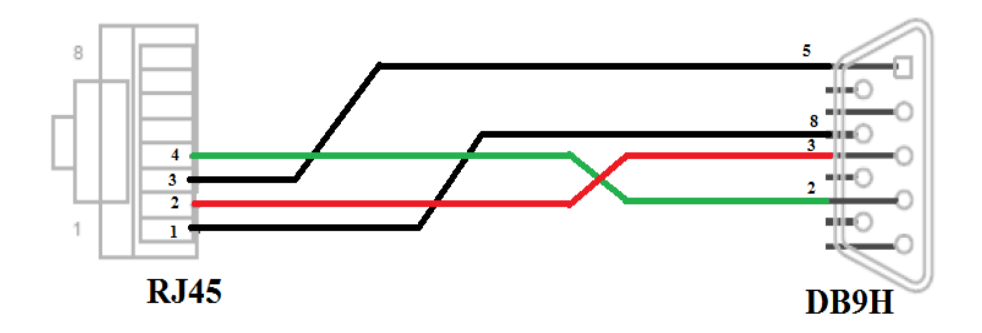

**La respuesta de la Balanza a la PC consistirá en:**

Cadena de datos Verificación N bytes  $1$  byte

**Cadena de Datos:** Cadena de datos en formato ASCII según el dato solicitado.

**Verificación:** valor decimal de 1 byte utilizado para verificar la trama de datos transmitida o recibida, consistente en la XOR de los bytes de la trama.

La detección de inicio y fin de trama se realiza por tiempo, (aprox. 5ms). Esto posibilita la transmisión de números en formato entero (decimal o binario) en lugar de restringirse al uso exclusivo de secuencias de caracteres ASCII.

En caso de detectar un error se recibirá la secuencia que indicará la detección del error y tipo de error encontrado.

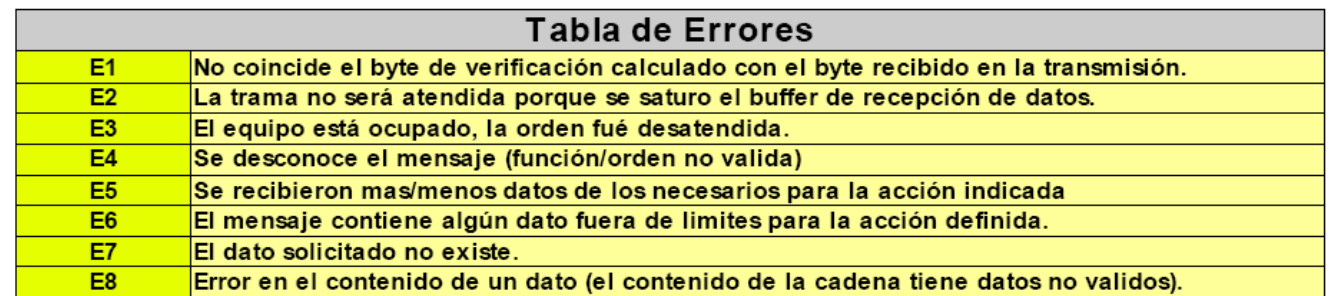

NOTA: En adelante se representarán con el signo "\$" los valores Hexadecimales.

#### **Solicitud de peso estable a la balanza** (Clipse, Croma, Bumer, Maya, Flaier, Flaier Plus, Komba, Nexa, Pilon, Vita, Urbe)

#### Situación 1: PESO ESTABLE

Esta función permite consultar el peso que se encuentra depositado sobre la balanza. La respuesta será una cadena que representa la misa visualización que muestra el equipo, tal como si se estuviera viendo el visor del equipo.

En caso de que el peso sea inestable, en lugar de enviar esta cadena, el equipo envía un mensaje particular de error de un solo byte.

#### Interrogación:

La interrogación se realiza enviando un solo byte al equipo (\$05).

#### Respuesta:

Como respuesta, la balanza responderá con una secuencia de 9/10 bytes en la cual:

- El primer byte de datos sirve de cabecera, indicando el inicio de la trama de datos (\$02).
- Los proximos 6/7 bytes representan el peso en formato ASCII, tal como se representa en el visor de la balaza. En caso de que el peso sea positivo, se enviarán 6 bytes de datos, de ser negativo, el peso será presedido por el signo "-", por lo que se enviarán 7 bytes.
- El próximo byte (\$03) representa el final de la trama de datos.
- El último byte, representa la verificación de la trama transmitida (XOR de los bytes de la cadena).

NOTA: Si la indicación de peso es negativa, se transmitirá un signo "-" (\$2D) precediendo a los 6 bytes de peso, es decir que este caso la cadena constará de 10 bytes en lugar de 9.

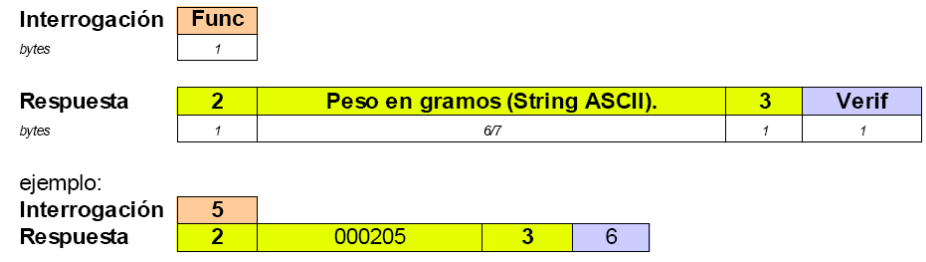

Ejemplo: Si la balanza tiene un peso de 710g sobre el plato, la transmisión será.

 $|$02$   $$30$   $$30$   $$30$   $$37$   $$31$   $$30$   $$03$   $$07$ 

Donde cada color representa uno de los datos antes mencionados.

El cálculo del byte de verificación para esta transmisión se muestra en la siguiente tabla:

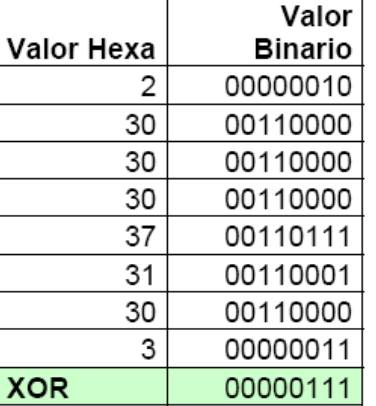

#### Situación 2: PESO INESTABLE

Cuando el equipo no se encuentra preparado para realizar la transmisión porque el peso es inestable, la citación será la siguiente:

- 1) La PC solicita a la balanza la transferencia del peso transmitiendo el valor \$05.
- 2) La balanza responde rechazando el pedido (transmitiendo el byte \$11)

### **Solicitud de peso con indicador de estabilidad** (Clipse, Croma)

Esta función permite observar desde una PC el mismo peso que se indica en el visor de la balanza en forma permanente, incluyendo la condición de estabilidad de peso.

A diferencia de la "solicitud de peso estable", que no responde el peso en caso de que este sea inestable, esta función devuelve dentro del paquete un indicador representado por un byte (e/i) que indica la condiciónd de estable/inestable del equipo.

En caso de que el peso esté inestable, en lugar de enviar el mensaje de error de la anterior "solicitud de peso estable", se envia el peso acompañado de la indicación "i".

#### Interrogación:

Depende de la versión de balanza que usted tenga, puede tener un protocolo u otro y puede responder a Opción 1 u Opción 2.

**Opción 1:**

Se realiza enviando dos bytes consecutivos:

- $\bullet$  El primer byte = \$07
- $\bullet$  El segundo byte = \$07

#### Respuesta:

Como respuesta, la balanza responderá con una secuencia de 8/9 bytes en la cual:

- Los proximos 5/6 bytes representan el peso en formato ASCII (5 para equipos de hasta 31 kg o 6 para equipos de mas de 31 kg), tal como se representa en el visor de la balaza. En caso de que el peso sea negativo, el peso será presedido por el signo "-", por lo que se enviarán 6/7 bytes.
- El próximo byte ("e" / "i" ) representa la condición estable/inestable del peso.
- El último byte, representa la verificación de la trama transmitida (XOR de los bytes de la cadena).

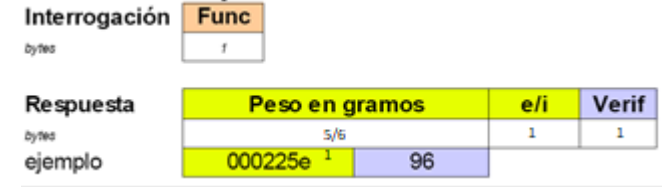

#### **Opción 2:** Se realiza enviando un solo byte

 $\bullet$  El primer byte = \$07

## COMUNICACIÓN BALANZA O PC CON EL IMPRESOR

Para imprimir comprobantes internos como tickets o etiquetas, solo se necesita conectar el impresor al equipo mediante un cable serie a la entrada RS-232 y configurar el modo de impresión según se especifica en el manual de usuario. Es necesario el uso de impresores **SYSTEL.** 

El esquema del cable para la conexión esta esquematizado a continuación:

## CONECTOR EQUIPO – IMPRESOR PRON – IMPRESOR ECO DB9 – IMPRESOR QUO

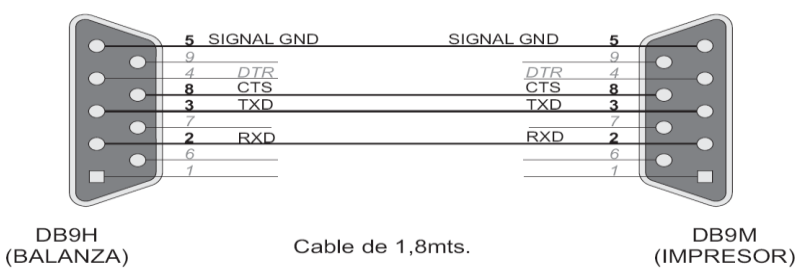

## CONECTOR EQUIPO – IMPRESOR ECO DB25

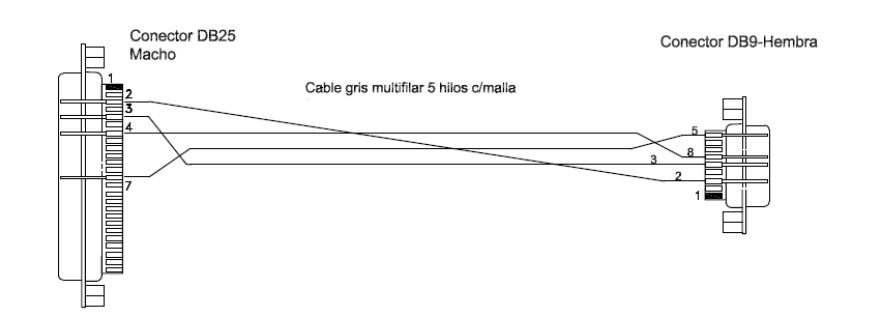

## ADAPTADOR PARA LA CONEXIÓN A UNA BALANZA MAYA

Este adaptador, debe usarse en conjunto con el cable de comunicación DB9 que acompaña al impresor. Es solo un adaptador a RJ45.

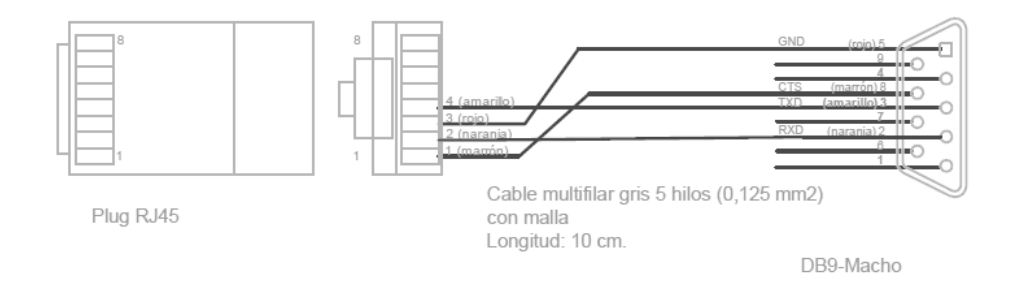

## PRUEBA DEL PUERTO DE COMUNICACIÓN DE UNA BALANZA – BASCULA

#### Para realizar esta prueba usaremos el software **TCommPortDriver Test**

#### Configuración Soft:

1. Seleccionar las opciones como se ve en la imagen y presionar el boton "Conectar".

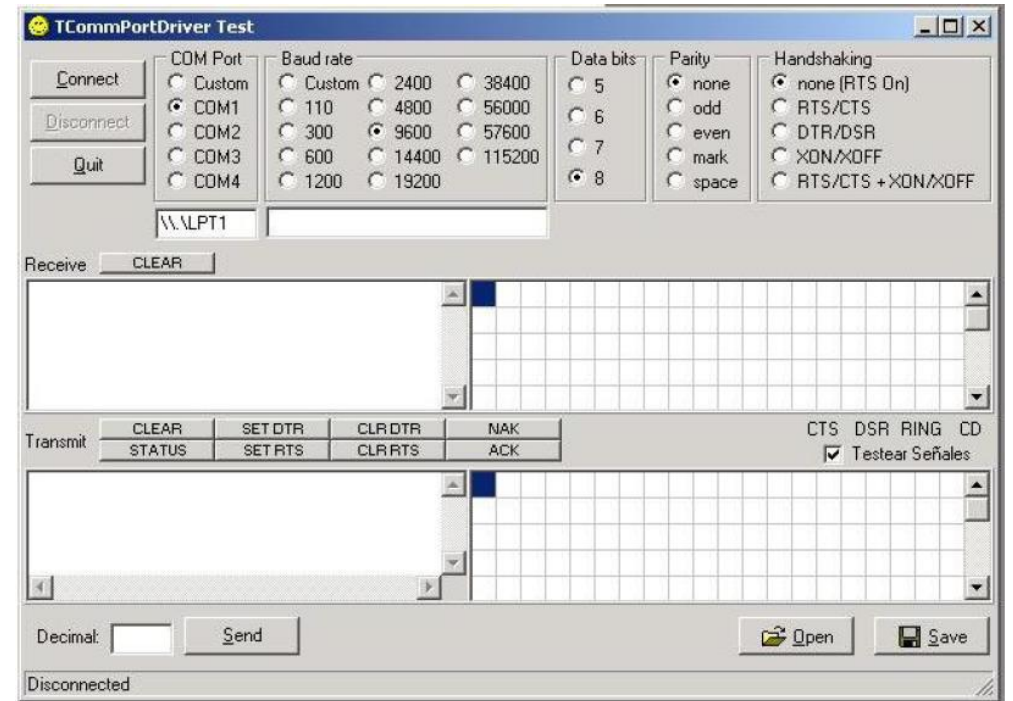

 $|D| \times |$ @ TCommPortDriver Test  $COM$  Port  $\neg$   $\Box$  Baud rate Data bits T Parity Handshaking  $C$  Custom C Custom C 2400 C 38400  $6$  none C none (RTS On)  $C<sub>5</sub>$ G COM1 C 110 C 4800 C 56000 C RTS/CTS  $C$  odd Disconnect  $C_6$  $C$  even  $C$  COM2 C 300 G 9600 C 57600 C DTR/DSR  $C<sub>7</sub>$  $C$  COM3  $C$  600 ○ 14400 ○ 115200  $C$  mark C XON/XOFF  $Quit$ C COM4  $G8$  $C$  space  $C$  1200  $C$  19200 C RTS/CTS + XON/XOFF **WVLPT1** Receive CLEAR E Transmit CLEAR SETOTR CLEOTR NAK **DER** RING CD **x** Decimal: 05 Send **B** Save Connected

3. Se vizualizara el valor del peso a la izquierda y la cadena de datos a la derecha.

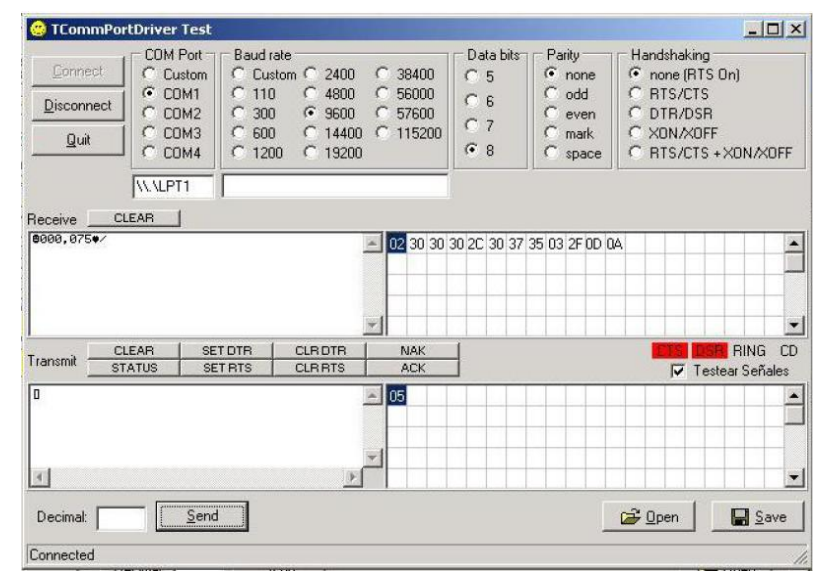

2. Cargar el dato "05" y presionar "Enter" para cargar el dato al buffer. 3. Colocar peso sobre el plato de la balanza y presionar "Send".

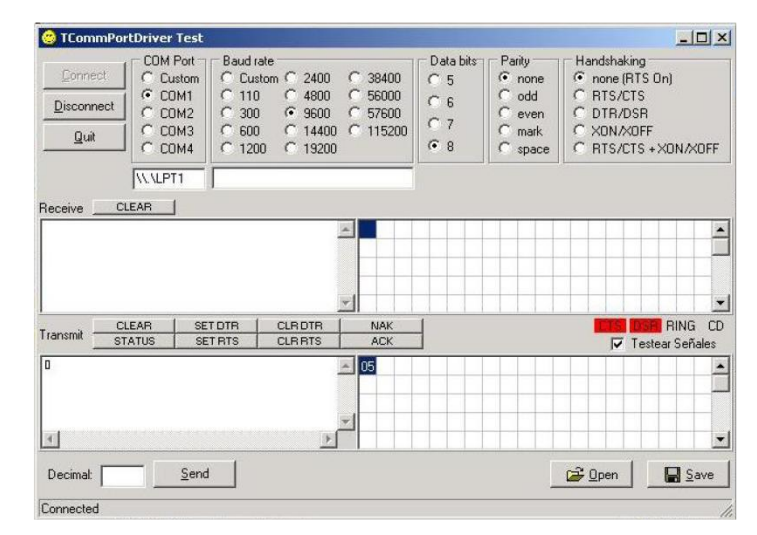

#### Prueba usando el software **Prueba Protocolo Systel (Software VB)**

Este software, contiene el código fuente desarrollado en Visual Basic de Visual Studio, para que pueda ser tomado como ejemplo para su implementación.

- 1. Seleccione el puerto com a utilizar. El software en forma automática verifica que puertos com están disponibles y los muestra allí.
- 2. Seleccione el protocolo a utilizar, puede ser Protocolo 1 (0707) o Protocolo 2 (07) según visto en páginas anteriores.
- 3. Presione el botón Abrir puerto.
- 4. Presione el botón Pedir Peso Manualmente, para verificar la recepción de datos.
- **5. Si recibe datos incorrectos, presione el botón cerrar puerto, cambie el protocolo y repita los pasos 3 y 4.**
- 6. Una ver confirmado que el protocolo es el correcto, coloque el check Pedir Peso Automático, para que la PC solicite en forma automática cada 0,5 segundos el peso.
	- En el campo Datos recibido por el puerto, podrá ver el dato crudo que responde la balanza.
	- En el campo de peso, podrá ver el peso que esta mostrando la balanza en ese momento.
	- En el Campo inferior, podrá ver la indicación de que el peso esta estable o inestable.

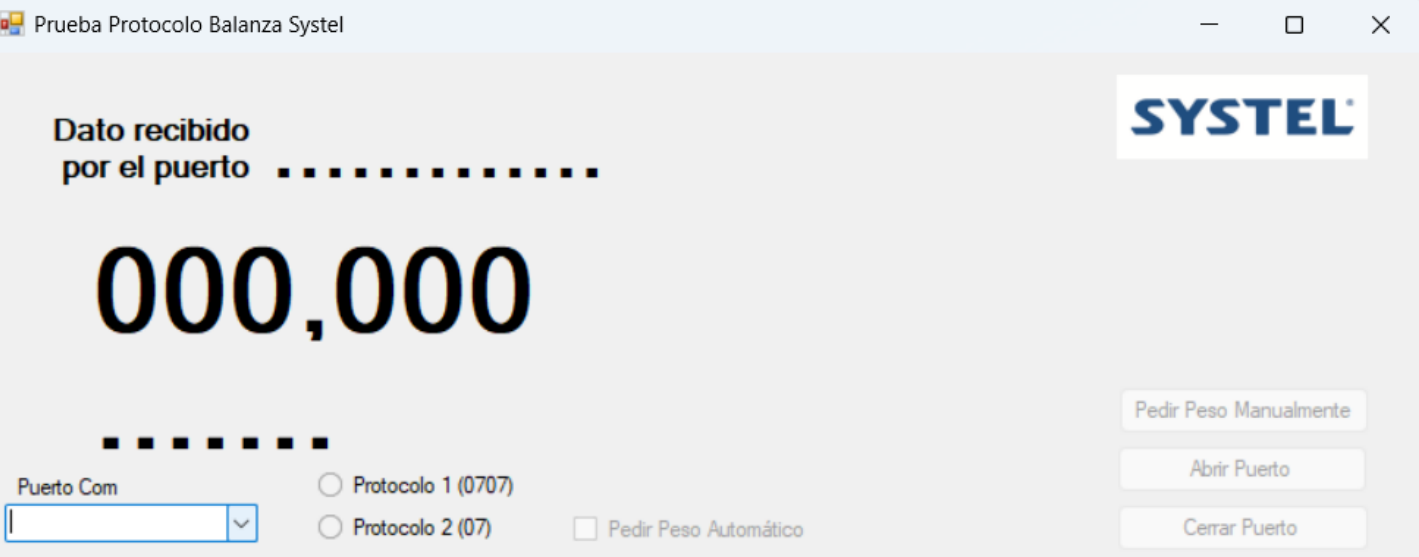

## SYSTEL S.A.

E-mail: [postventa@systel.com.ar](mailto:postventa@systel.com.ar) Visitenos en [www.systel-global.com](http://www.systel-global.com/)